# 项目分析与改进

UI Automator Python Wrapper 与 JsonRPCServer

网页版请访问 [fancylear.github.io](http://fancylear.github.io/)

建议您使用**1080p**分辨率

**Sep-24** 李阳

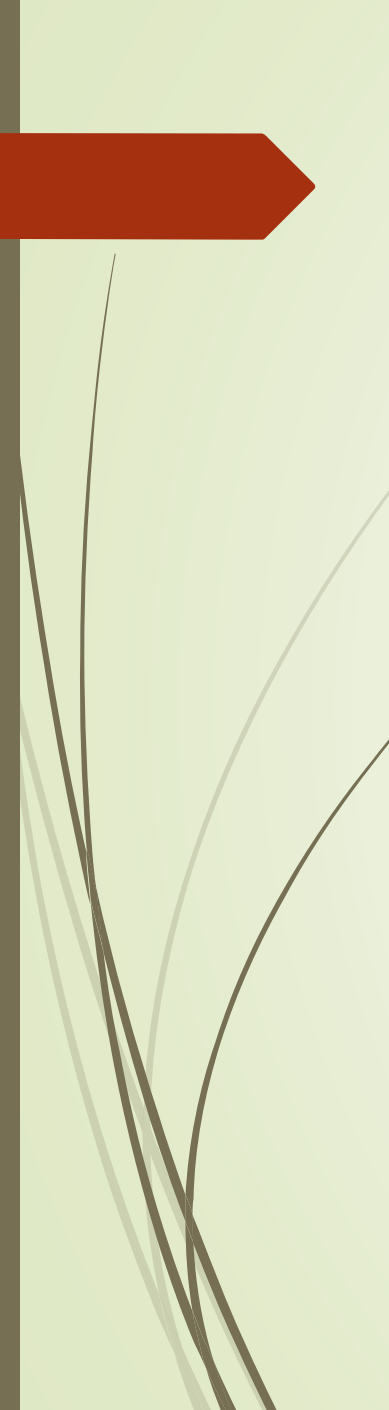

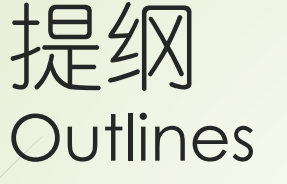

- 简介 是什么
- 使用 怎么用
- 功能 -Python wrapper的功能
- 结构 Python wrapper和JsonRPCServer的结构与原理
- 流程与逻辑
- JSONRPC原理 JSONRPC原理
- 功能改进 与作者沟通并尝试改进
- 资源 所有项目资源以及HTML5幻灯片可以访问 fancylear.github.io 博客上获取 参考

#### 所有链接用橘红色标明,所有指令用蓝色标明

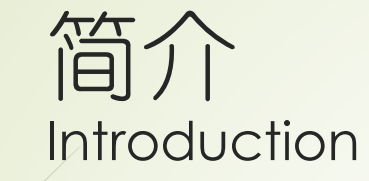

#### 手动测试**->**繁琐**,**局限**->**自动化测试**->[UIAutomator](http://developer.android.com/tools/help/uiautomator/index.html)**

- 优点: 1/多种定位UI元素的方式
	- 2 / 精确模拟多种操作
	- 3/可以自定义Watcher来解决测试过程中的意外, 如电话/ANR对话框
	- 4 / 使用Java, 对Android开发者友好
	- 缺点: 1 / 需求Android 4.1以上 (API >= 16)
		- 2 / 需要编译运行, 部署和修改较繁琐 (Java带来的缺点)

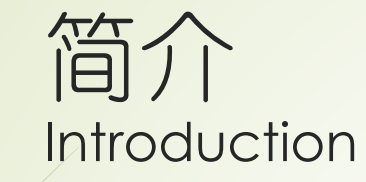

…

- **Java**导致了部分缺点**->**繁琐**,**局限**->**用**Python**[代替并引入远程调试](http://github.com/fancylear/uiautomator)**->Python Wrapper**
- 1/ Python代替Java (无编译环节,直接执行/修改)
- 2/ 引用了[jsonrpcserver](https://github.com/xiaocong/android-uiautomator-jsonrpcserver/), 把手机变为HTTP服务器 (省去部署,在PC端可执行)

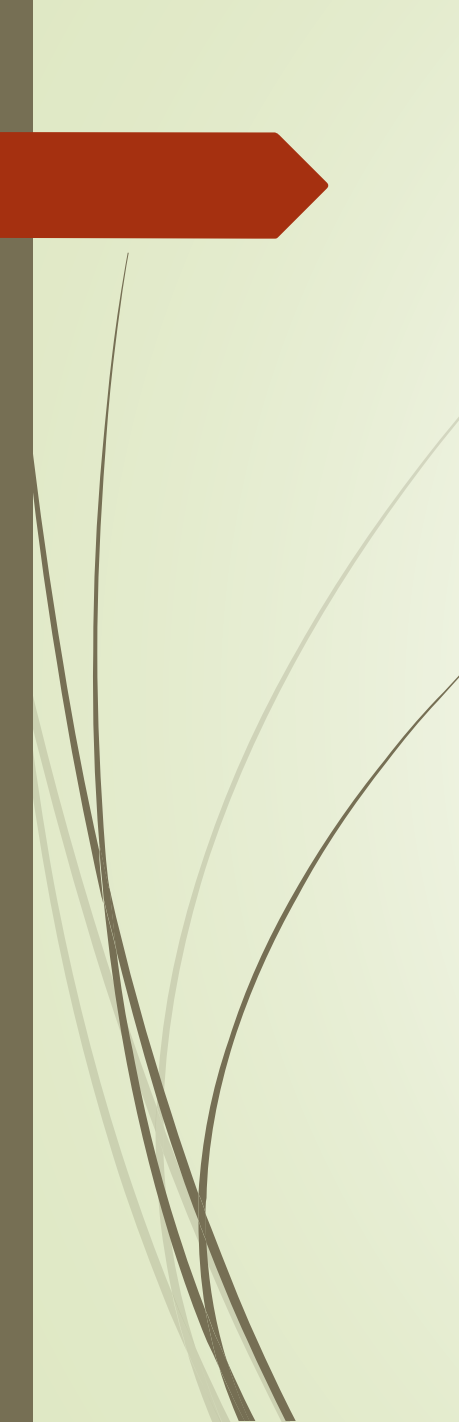

使用 How to use

■ 安装

#### \$ pip install uiautomator

(使用pip插件安装,这是一个python library,包含一个python写的wrapper和编译好 的rpcserver类)

requires  $=$   $\lceil$ " $urllib3>=1.7.1"$  $test\_requires = |$  $'$ nose $> = 1.0'$ ,  $'mock>=1.0.1',$ 依赖于如图 [1 'coverage>=3.6' 所示的python library

- 手动启动RPCServer方法
- 1/ push jar文件 (libs目录下的) 到 /data/local/tmp/
- 2/ 开启服务器 com.github.uiautomator runtest D adb shell uiautomator runtest bundle.jar uiautomator-stub.jar -c
- 3/ 端口映射PC-手机 adb forward tcp:9008 tcp:9008
- 4/ 检查是否正常启动 curl -d '{"jsonrpc":"2.0","method":"deviceInfo","id":1}' localhost:9008/jsonrpc/0

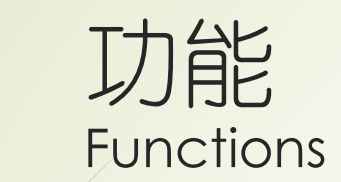

## 这一部分做成了[HTML5](http://fancylear.github.io/presentations/index.html)页面,请访问 HTML5幻灯片

注: HTML5功能介绍Slide中大量引用了原作者的解释

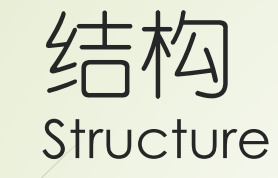

#### ■ Python Wrapper项目结构

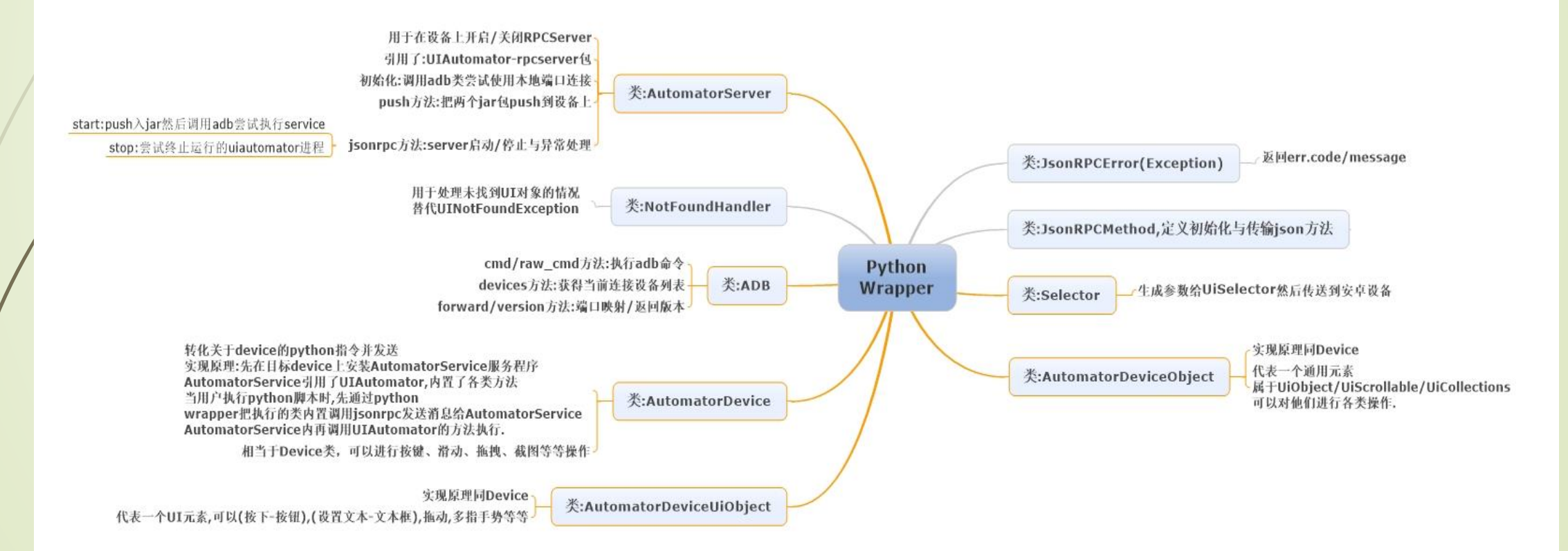

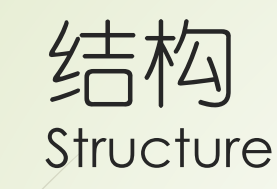

- 图中对所有类功能进行了分析说明,这里详细说明相对重要的python wrapper原 理部分
- 上张结构图中标为"橘红色"的类 属于 python wrapper
- 下面我们来看 "press" 方法在python wrapper中如何定义的

#### def press(self):

```
press key via name or key code. Supported key name includes:
home, back, left, right, up, down, center, menu, search, enter,
delete(or del), recent(recent apps), volume_up, volume_down,
volume mute, camera, power.
Usage:
d.press.back() # press back key
d.press.menu() # press home key
d.\text{press}(89)# press keycode
State
@param_to_property(
    key=["home", "back", "left", "right", "up", "down", "center",
         "menu", "search", "enter", "delete", "del", "recent",
         "volume up", "volume down", "volume mute", "camera", "power"]
def press(key, meta=None):
    if isinstance(key, int):
        return self.server.jsonrpc.pressKeyCode(key, meta) if meta else self.server.jsonrpc.pressKeyCode(key)
    else:
        return self.server.jsonrpc.pressKey(str(key))
return press
```
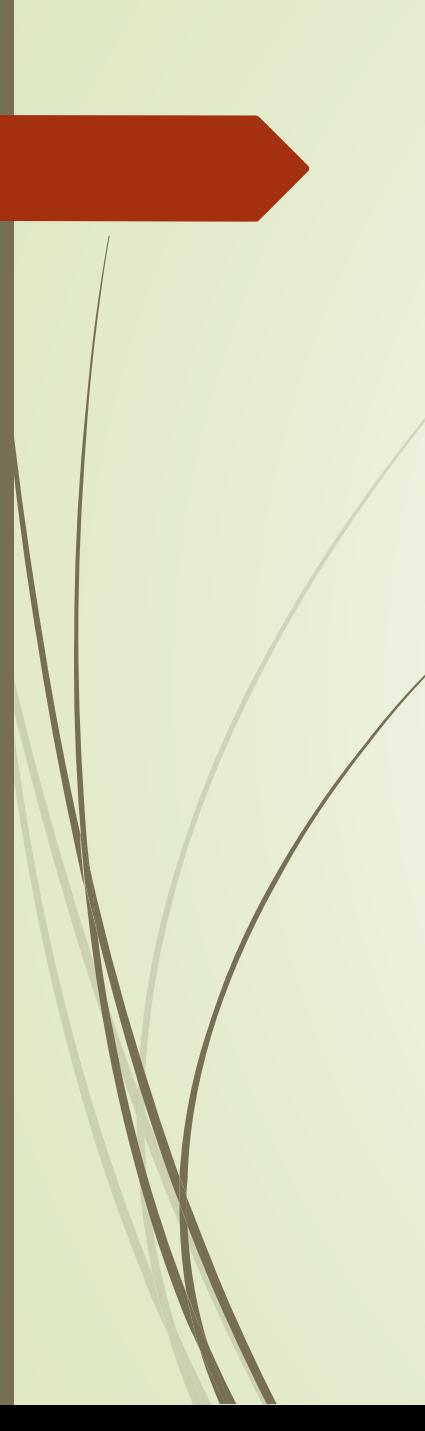

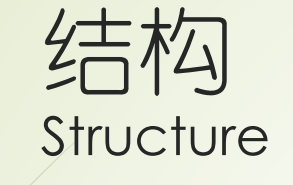

- 可以看到, 实际上调用的是jsonrpc类, 并调用 "pressKeyCode" 方法
- 我们再看一下jsonrpc类,直接返回并调用了JsonRPCMethod类
- 在异常处理中其内部包含了启动服务器的逻辑(server.start/stop)

```
def |jsonrpc|(self):
    return self. [jsonrpc] wrap(timeout=int(os.environ.get("[jsonrpc] timeout", 90)))
def [jsonrpc_wrap(self, timeout):
    server = selfERROR_CODE_BASE = -32000def JsonRPCMethod(url, method, timeout, restart=True):
        method obj = JsonRPCMethod (url, method, timeout)def wrapper(*args, **kwargs):
            URLError = urlib3.execute: HTTPError if os.name == "nt" else urllib2.URLError
            try:
              Freturn _method_obj(*args, **kwargs)
                (URLError, socket.error, HTTPFxet.cion) as e:
                if restart:
                    server.stop()
                    server.start()
                    return JsonRPCMethod(url, method, timeout, False)(*args, **kwargs)
```
注:*server.start/stop*代码内容为调用本项目的*adb*类输入手动启动指令

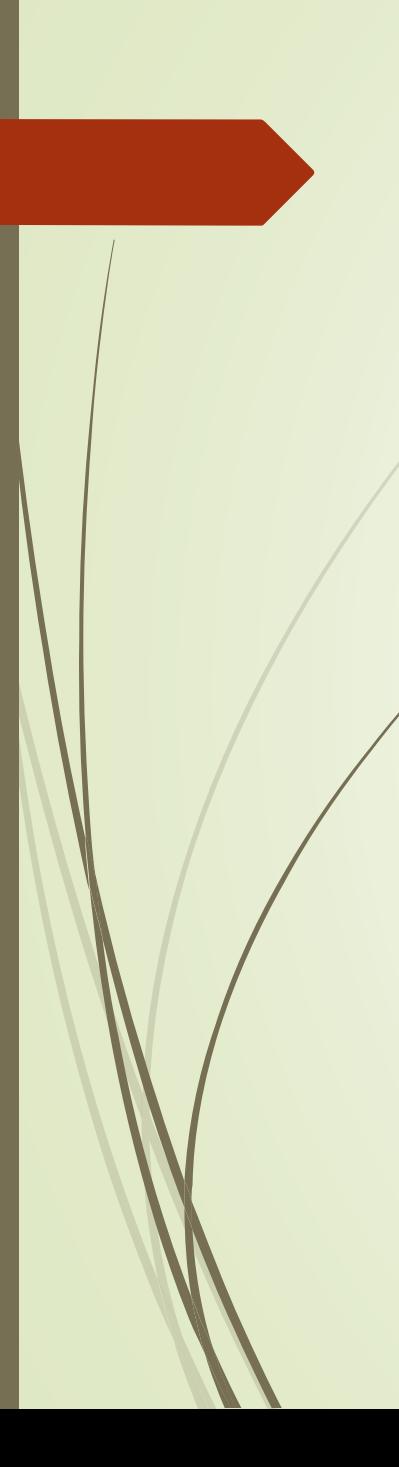

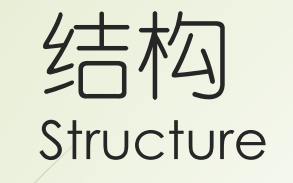

 可以看到JsonRPCMethod根据传递来的参数"pressKeyCode"生成(dump)json 消息并发送给HTTP服务器(使用"post" http请求)

#### 下面我们看服务器端(手机),如何执行 class DsonRPCMethod(object):

```
if os.name == 'nt':pool = urllib3.PoolManager()def _init_(self, url, method, timeout=30):
   self.url, self.method, self.timeout = url, method, timeout
def _call_(self, *args, **kwargs):
   if args and kwargs:
       raise SyntaxError("Could not accept both *args and **kwargs as JSONRPC parameters.")
   data = \{\text{``jsonrpc": "2.0", "method": self.method, "id": self.id()}\}if args:
       data['params"] = argselif kwargs:
       data["params"] = kwargsif os.name == "nt":res = self.pool.urlopen("POST",
                             self.url,
                             headers={"Content-Type": "application/json"},
                             body = json.dumps(data) . encode("utf-8"),
                             timeout=self.timeout)
       jsonresult = json.loads(res.data.decode("utf-8"))注:server.start/stop代码内容为调用本项目的adb类输入手动启动指令
```
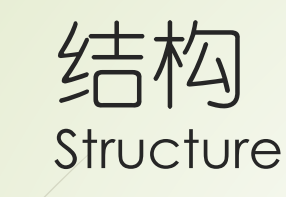

- 此时服务器端(手机)已经启动AutomatorService,直接调用里面的pressKeyCode方法
- (来自AutomatorServiceImpl.java)
- 在手机上执行,可以看到,AutomatorService是直接引用了UIAutomator中的方法
- 至此,pressKeyCode方法在机器上成功执行。

\* Simulates a short press using a key code. See KeyEvent. \* @param keyCode the key code of the event. @return true if successful, else return false @Override

public boolean pressKeyCode(int keyCode) { return *UiDevice.getInstance().pressKeyCode*(keyCode);

关于rpcserver是如何启动的,会在后面说明

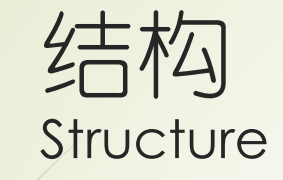

#### ■ JsonRPCServer项目结构, 下面对HttpServer部分展开一下

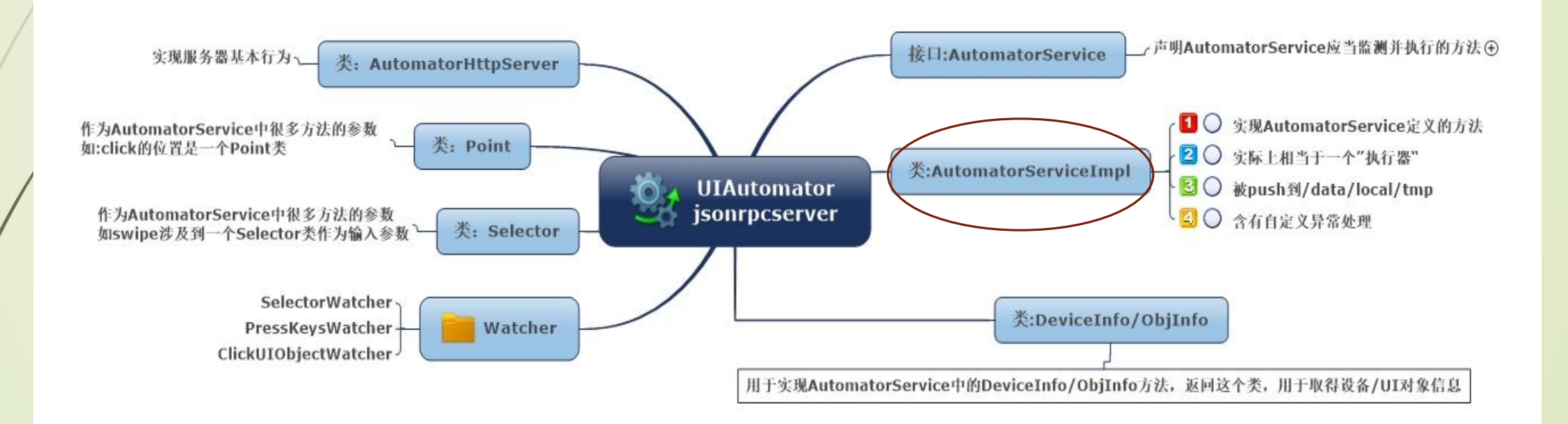

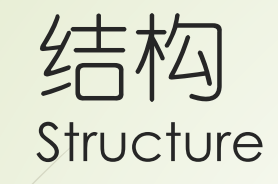

- AutomatorService是这里面最重要的类,用于处理jsonrpcmethod(客户端方法) 传过来的所有方法,在python wrapper中已经简单说明其原理。
- HTTPServer部分引用了 开源项目 jsonrpc4j和[Nanohttpd](https://github.com/NanoHttpd/nanohttpd)
- [Nanohttpd](https://github.com/NanoHttpd/nanohttpd): 一个轻量级的httpserver (把手机变成httpserver)
- 特性如下:处理各类http 1.1请求,支持POST/GET请求参数转换,支持 HEAD/DELETE请求支持SSL, 仅有一个java文件, 不缓存任何数据, 占用内存很少。
- [Jsonrpc4j](https://github.com/briandilley/jsonrpc4j): 处理json请求, Stream, 作为httpserver/httpclient等
- 特性如下:可作为流处理服务器(InputStrem/OutputStream),HTTP,Portlet,Socket 服务器,也可作为客户端,支持自定义错误处理。Json转换和java对象转换部分引 用了[Jackson](http://jackson.codehaus.org/) 开源库 (高性能json处理)

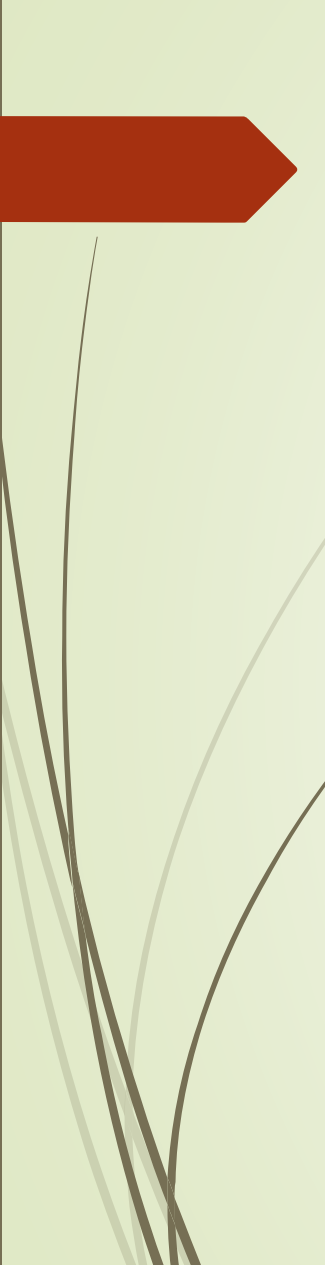

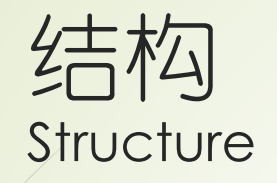

#### **NanoHTTPD**流程与原理分析

■ NanoHTTPD是一个抽象类, 所以要继承NanoHTTPD, 然后调用start(), 在start()方法里面主要 实现ServerSocket,然后等待客户端的连接,当有客户端连接的时候, myServerSocket.accept()获取socket实例,然后实例化InputStream和OutputStream,然 后传递给HTTPSession类,在其execute()方法中解析HTTP的header和body

#### **header**解析

■ header和body直接使用两个回车换行符来间隔,由于Header的最大长度为8k,所以创建了一 个8k的缓冲,来读取header, splitbyte = findHeaderEnd(buf, rlen);直到splitbyte 返回值大 于0,说明已经知道分隔点,如果读取的长度大于splitbyte, 则把多余的部分回写到流里面, 然 后创建一个BufferedReader来解析头部数据调用decodeHeader方法

#### **body**解析

 对于body的解析根据请求的方法分为PUT/POST,对于POST方法,使用serve方法来解析body, 而serve这个方法也是我们实现NanoHTTPD类所要重写的方法,parseBody来真正解析body, 首先创建一个临时文件把流里面的数据写到这个临时文件中,然后实例化ByteBuffer和 BufferedReader, 如果提交表单的类型是multipart/form-data, 查询boundary, 而 boundary=就是内容数据的分割点,使用decodeMultipartData方法分离参数和内容数据, 最后调用saveTmpFile方法来保存文件,为了保存到我们的本地文件中,所以我们还需要 TempFileManagerFactory和TempFileManager, TempFileManager用来创建一个本地文 件,用来存储真正的上传数据。

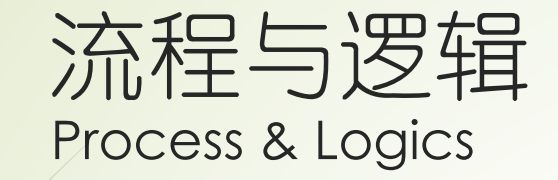

#### 逻辑流程在上一部分中已经说明,下面用导图详细解释一下完整流程

■ 准备阶段

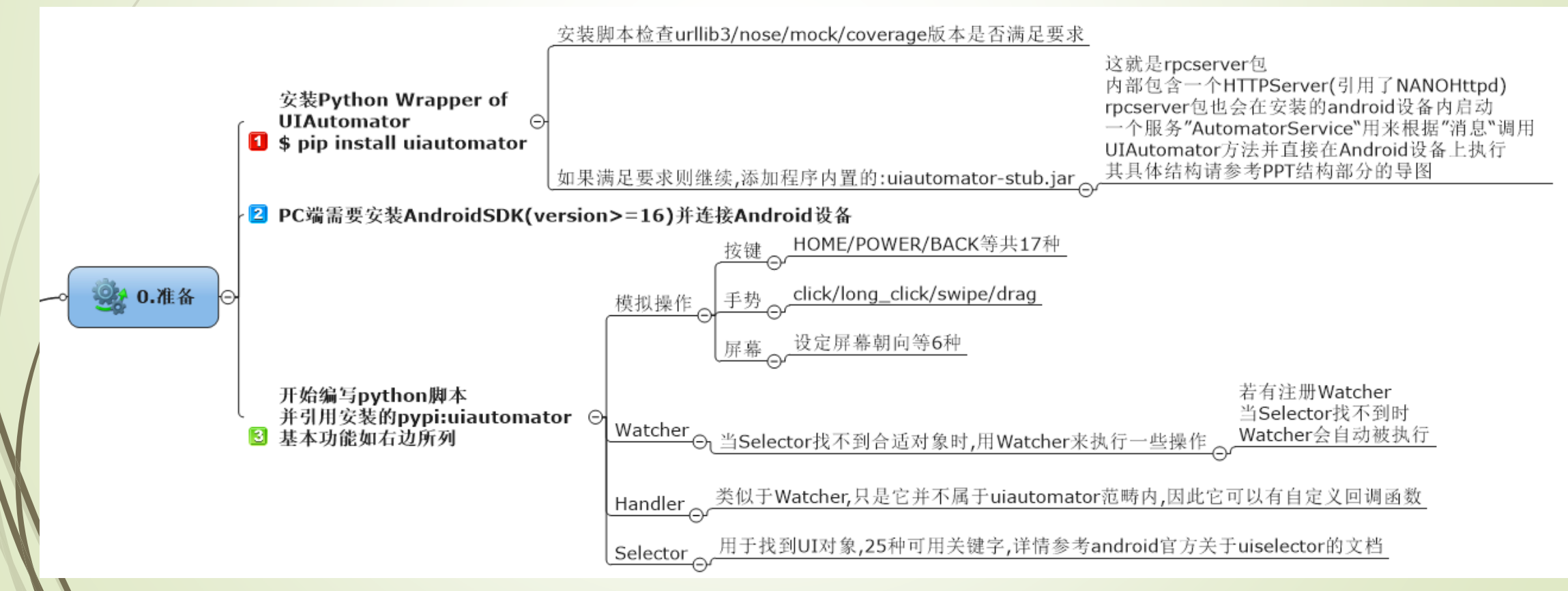

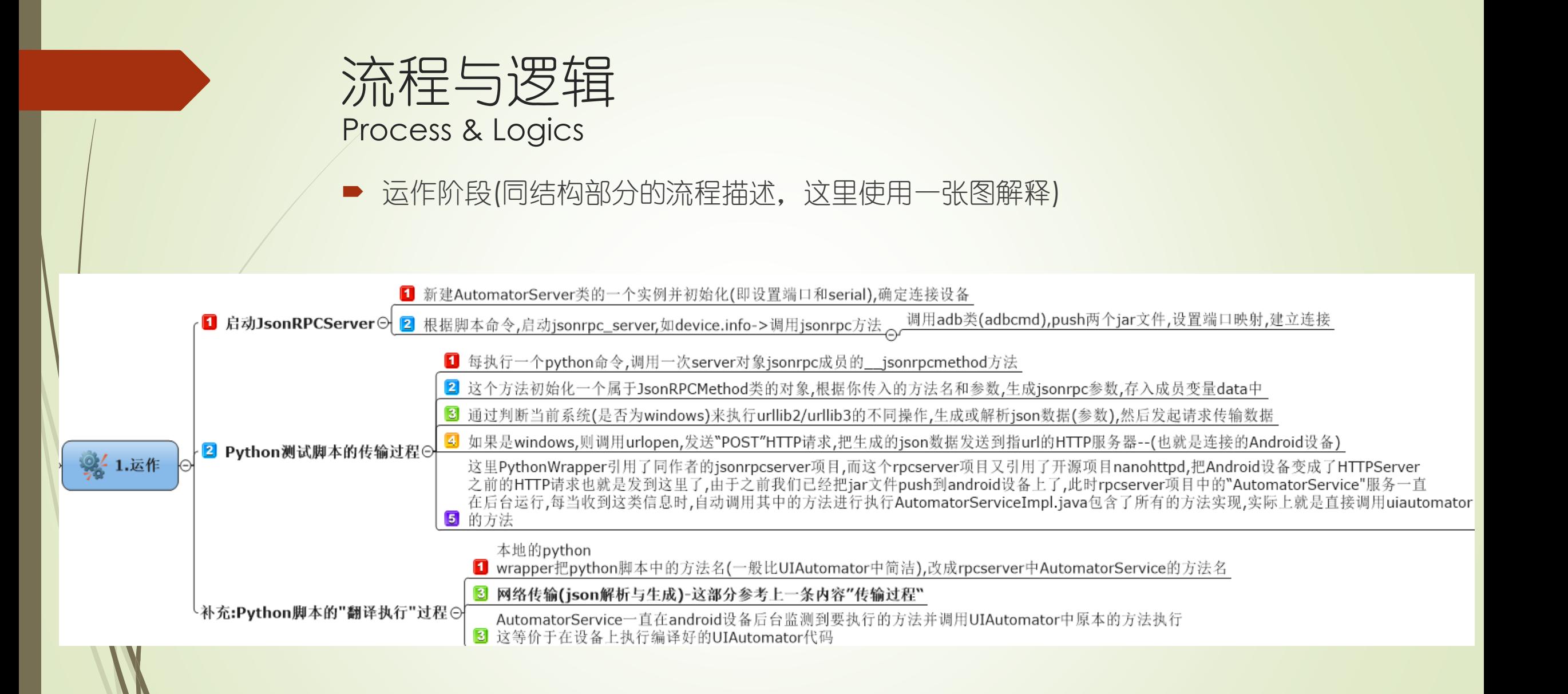

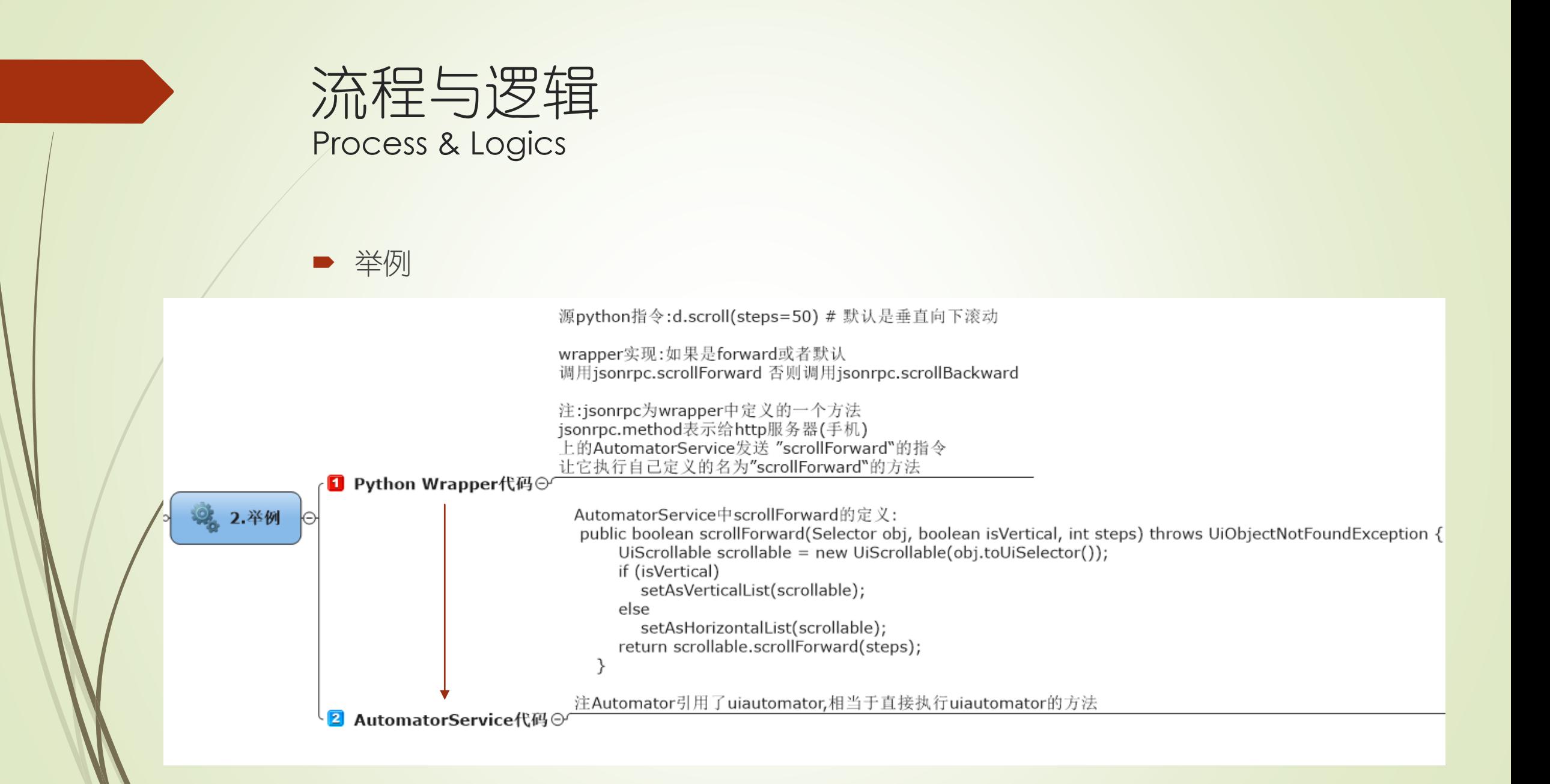

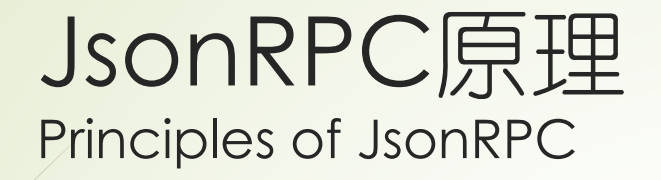

- Json-RPC: 以json为消息格式的远程调用服务, 这种远程过程调用可以使用http作 为传输协议,传输的内容是json消息体。(本项目使用的即为http协议)
- RPC采用客户端/服务器模式。请求程序就是一个客户端(PC), 而服务提供程序就是 一个服务器(手机)。
- 下面介绍一下消息是如何在客户/服务器之间传输的

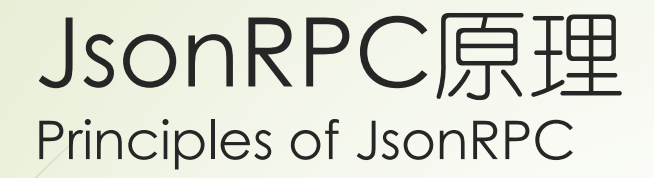

## 客户端发送有进程参数的调用信息到服务器

## 服务器保持睡眠直到有消息到达,当消息到达, 获取参数,计算结果处理并发送答复消息

## 客户端接收到答复消息,获得结果,继续执行

等待 应答

> 服务器 继续等 待

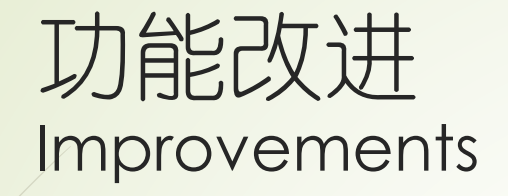

### ■ 本项目已经开源并欢迎patch

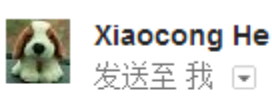

是的, 都是MIT license。你可以在readme中找到对应java工程的开源地址。欢迎有兴趣的同学fork并补充自己的patch。  $\sim$  100  $\sim$ 

- 尝试添加功能 "检查屏幕是否开启"到本项目中(之前只能进行on/off操作)
- 现在可以使用 d.screen.ison()来判断屏幕的开关状态
- 代码基于screen方法进行补充, 增加了"ison"调用逻辑。

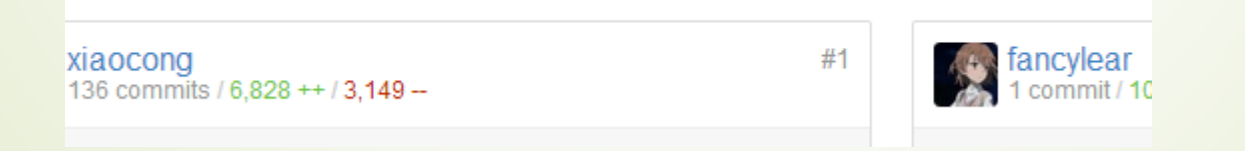

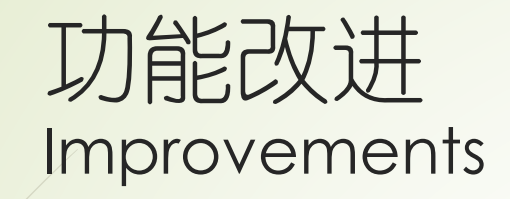

- 进一步改进
- 1.使用其它语言?可以尝试制作Ruby Wrapper
- 2.GUI化脚本并制作GUI安装器?进一步降低上手和使用难度
- 3.改进并扩展UIAutomator本身?本项目没有对UIAutomator进行任何扩展, 可以 尝试对UIAutomator扩展,丰富其功能和适用范围。

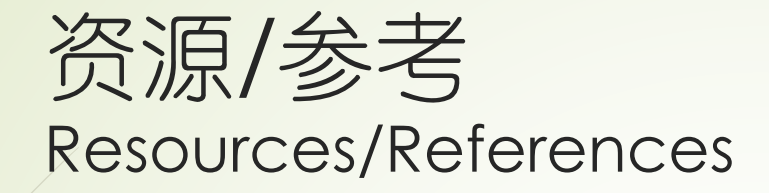

#### ■ 参考资源

- 1. UIAutomator by xiaocong
- 2[.jsonrpcserver](https://github.com/xiaocong/android-uiautomator-jsonrpcserver/) for uiautomator by xiaocong
- 3[.NanoHTTPD](http://nanohttpd.com/) by NanoHTTPD.com
- 4[.jsonrpc4j](https://github.com/briandilley/jsonrpc4j) by briandilley
- 5[.Jackson libs](http://jackson.codehaus.org/)
- 我为本报告设立了一个博客, 所有内容都放到了网上, 包括HTML5功能介绍幻灯片
- [http://fancylear.github.io](http://fancylear.github.io/)
- 注: HTML5功能介绍Slide中大量引用了原作者的解释。

## 谢谢 Fin